## **Login Screen**

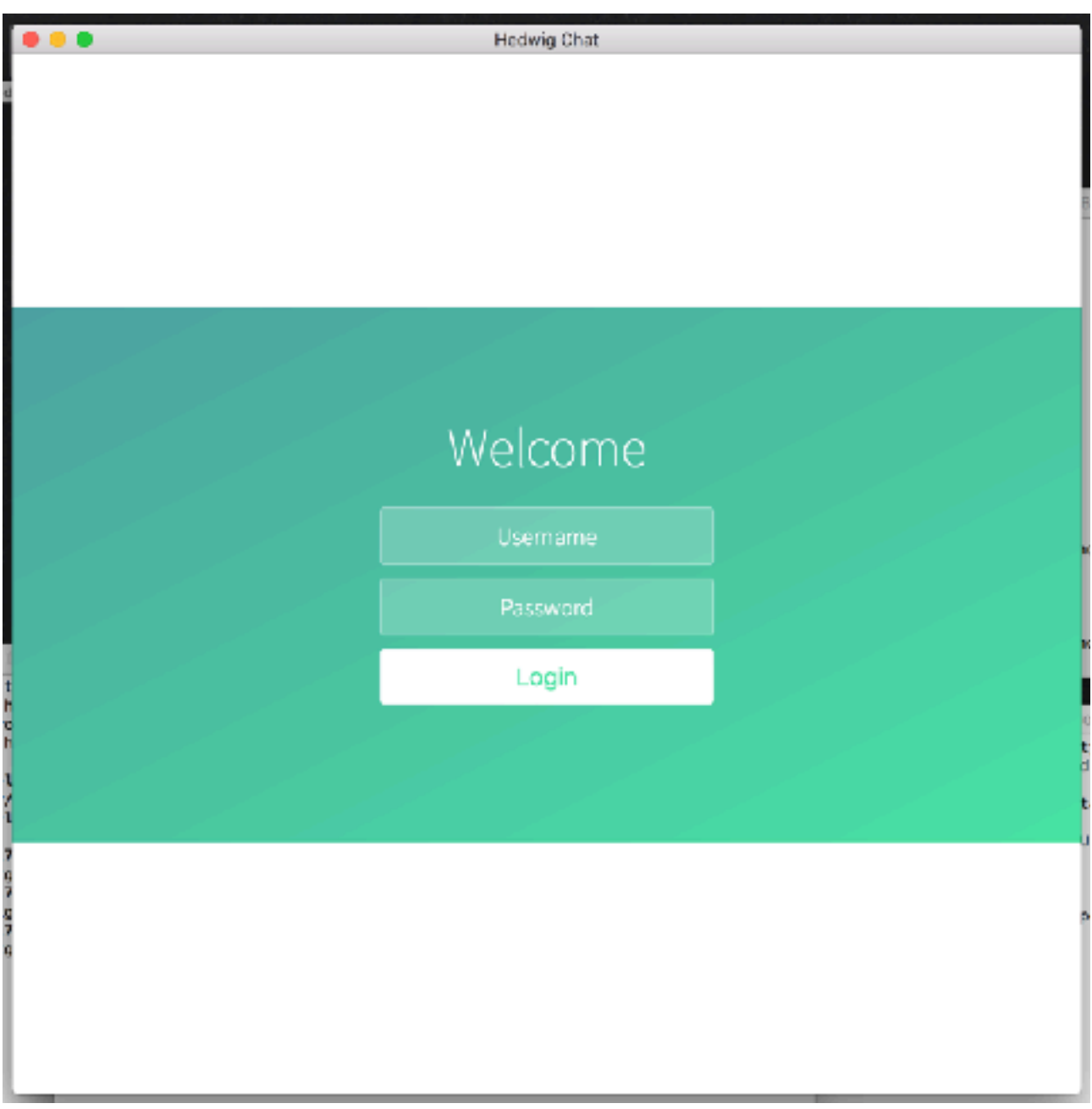

*Enter username and Password*

## **HOME SCREEN**

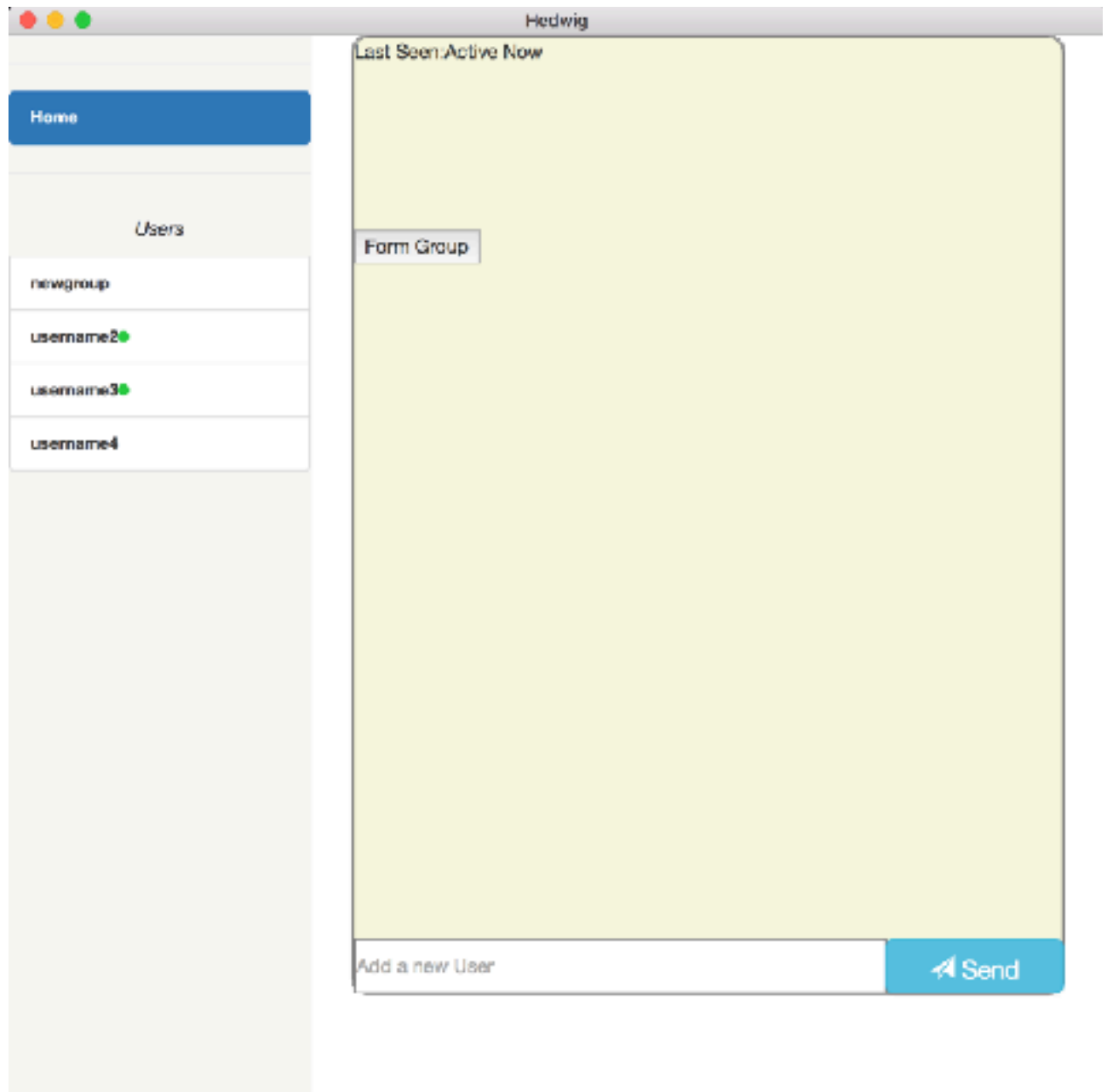

Active Users-> Indicated by green dot

TO send a message to a user in the list, select the use and send.

If the user is not in the list, Write the user name is the input on the homeScreen, and press Send.

User will get added on the list if it exists.

To form a group, select Form group, a list os users will appear, select the required users and write a name for the group. Click Ok to form the group

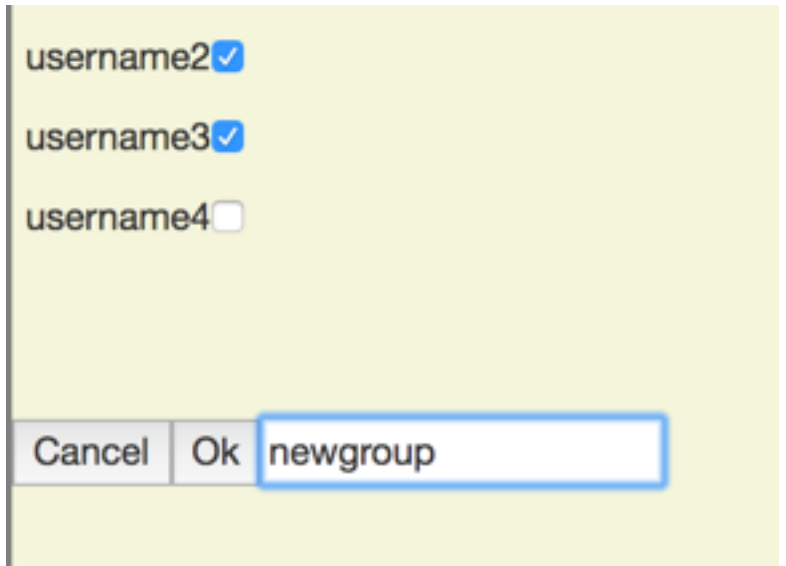

## Notifications appear when a new message is formed

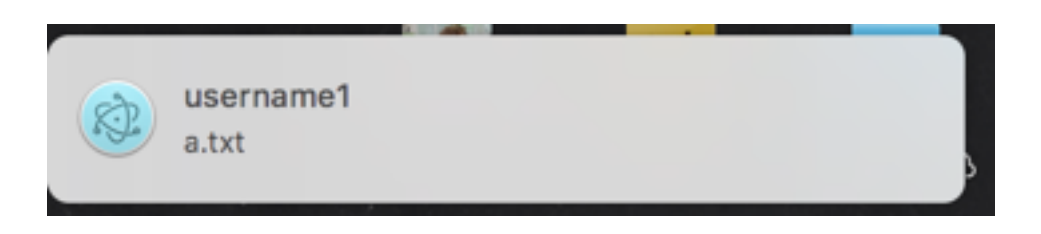